## スローモーションを撮影する(高速撮影)

撮影速度を上げて撮影し、動きを強調したスローモーション動画を撮影し ます。

ゴルフのスイングなどを確認したいときに便利です。

*1* 動画を選ぶ

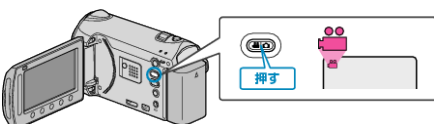

2 **@ をタッチして、メニューを表示する** 

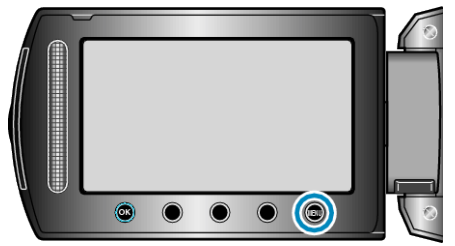

3 "高速撮影"を選び、<sup>6</sup>をタッチする

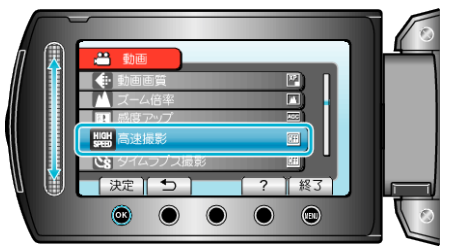

4 撮影速度を選び、<sup>6</sup>をタッチする

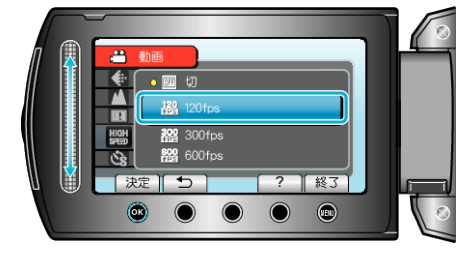

*5* 撮影を始める

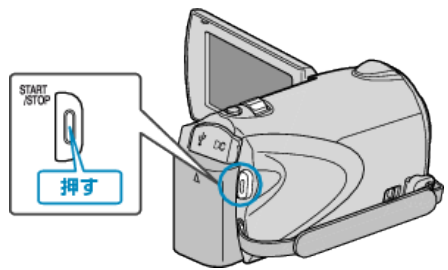

- 撮影を開始し、撮影可能時間がカウントダウンされます。 撮影可能時間が「0:00:00」になると撮影が停止します。
- 撮影が終わると、動画の保存が始まります。
- カウントダウンの途中で START/STOP ボタンを押すと、撮影を停止し ます。
- 高速撮影の設定は記憶されます。高速撮影を解除するには、 "高速撮影" の設定を "切"にしてください。

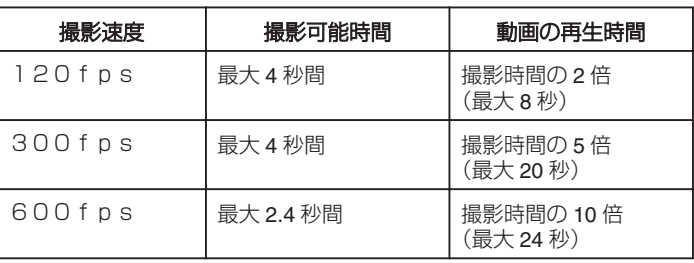

メモ:

- "動画画質"の設定に関わらず、 "XP"で撮影されます。
- 高速撮影を設定している間は、光学ズームのみ使えます。
- 標準画質より小さな解像度で撮影し、ハイビジョン画質に変換して保存 します。そのため、ほかの動画より画像が粗くなります。さらに、画像に黒 い枠が付きます。
- 撮影した動画に音声は記録されません。
- 撮影速度を上げるほど画像が粗くなり、さらに暗くなります。 高速撮影をするときは、三脚を使用して明るい場所でなるべく被写体を 拡大して撮影することをおすすめします。